## **Installation manual**

**Edition 5, July 2021**

# **Scoot Control**

#### **P015-61 Scoot Control R-net**

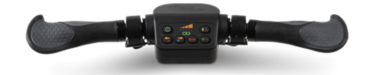

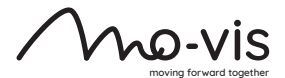

### **Contents**

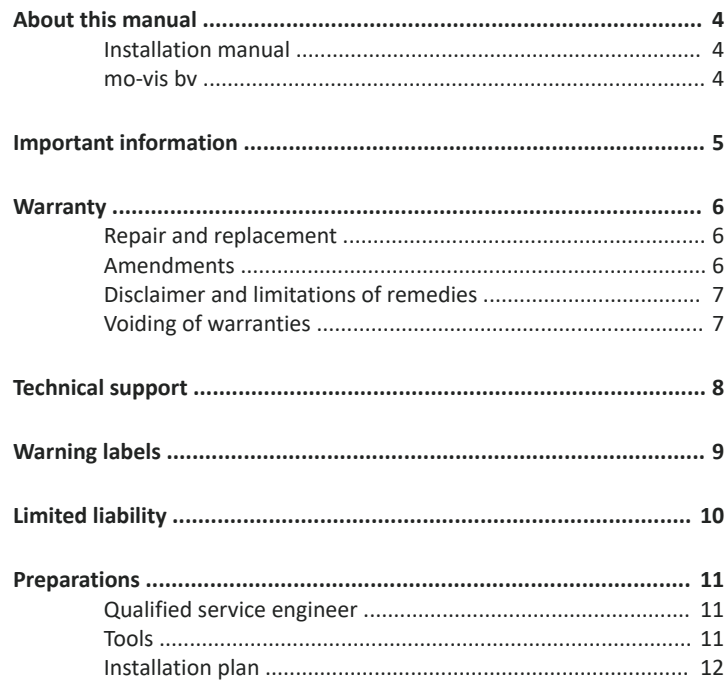

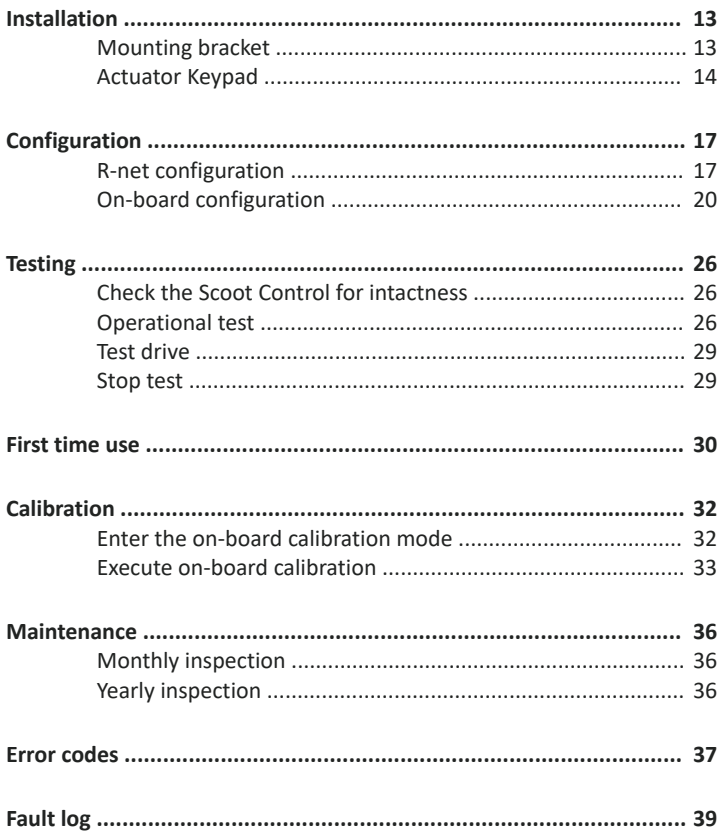

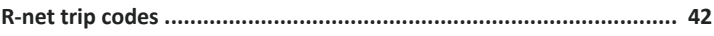

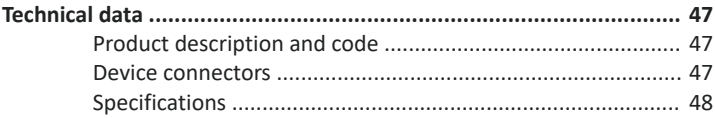

## <span id="page-4-0"></span>**About this manual**

### <span id="page-4-1"></span>**Installation manual**

This manual contains **useful and important information** about your device. **Please read it carefully before use and store safely for future reference**.

Our team will be happy to answer your questions.

#### <span id="page-4-2"></span>**mo-vis bv**

Biebuyckstraat 15D . 9850 Deinze . Belgium

<http://www.mo-vis.com> . [contact@mo-vis.com](mailto:contact@mo-vis.com) . +32 9 335 28 60

 $\epsilon$ 

### <span id="page-5-0"></span>**Important information**

**CAUTION:** Incorrect use or installation may lead to risk of injury to the user and damage to the wheelchair or other property. In order to reduce these risks, you should carefully read this installation manual, paying particular attention to the safety instructions and warning texts.

**NOTICE:** Only install this product on a wheelchair where the wheelchair manufacturer allows the installation of third party parts.

### <span id="page-6-0"></span>**Warranty**

mo-vis bv warrants the product to be free from defects in material and workmanship for a period of 2 years under proper use, care and service. The dealer should never keep mo-vis products in stock for a period more than 6 months prior to delivery to the end-user. mo-vis' warranty will never exceed a period of 2 years and 6 months after shipment.

All warranties do not extend beyond the initial purchaser from an authorized mo-vis dealer or mo-vis itself.

#### <span id="page-6-1"></span>**Repair and replacement**

For warranty service, contact your dealer (or us if bought directly). In the event of a defect in material or workmanship, the dealer or customer must obtain a Return Merchandise Authorization (RMA) number from us. The product must be shipped to a service centre designated by mo-vis. mo-vis will repair or, at mo-vis' option, replace any product covered by the warranty.

#### <span id="page-6-2"></span>**Amendments**

No person is authorized to alter, extend or waive the warranties of mo-vis.

### <span id="page-7-0"></span>**Disclaimer and limitations of remedies**

The express warranties set forth in this agreement are in lieu of all other warranties of merchantability or fitness of purpose. In no event shall movis be liable for any direct, indirect, incidental or consequential damages resulting from any defect in this product.

Warranty of parts subject to "normal wear and tear" (e.g. joystick handles, pads, …) are not covered in the warranty except as it applies to defects in material or construction.

### <span id="page-7-1"></span>**Voiding of warranties**

The foregoing warranties are contingent upon the proper installation, use, maintenance and care of the product. The warranty will be void if the product has been installed or used improperly, or if it has been repaired or any part replaced by persons other than mo-vis or an authorized dealer. This product is considered as a non-serviceable part.

The addition of equipment or features that are not manufactured or recommended by mo-vis could affect the intended function of the mo-vis product and may invalidate the warranty.

### <span id="page-8-0"></span>**Technical support**

#### **C** TROUBLE:

In case of technical problems:

- 1 Contact mo-vis at [contact@mo-vis.com](mailto:contact@mo-vis.com) or +32 9 335 28 60.
- 2 Always state the device serial number when contacting us. This ensures you are provided with the correct information.

## <span id="page-9-0"></span>**Warning labels**

*Please read this manual, the safety instructions and warning texts carefully, in order to reduce the risks associated to the device. Our products are safe under normal and reasonably foreseeable operating conditions.*

**NOTE:** This symbol indicates general notes and information.

**CAUTION:** This symbol indicates caution for a hazardous situation that, if not avoided, could result in minor or moderate injury.

**WARNING:** This symbol indicates a warning for a hazardous situation that, if not avoided, could result in death or serious injury.

## <span id="page-10-0"></span>**Limited liability**

mo-vis accepts **no liability** for personal injury or damage to property that may arise from the failure of the user or other persons to follow the recommendations, warnings and instructions in this manual.

**CAUTION:** Carry out only the service and maintenance activities specified in this manual, as long as you comply with the demands stated in this manual for a specific action. In case of doubt, contact movis.

**WARNING:** The device should always be tested without any person sitting in the wheelchair after every alteration of the physical installation or adjustment of the parameters.

### <span id="page-11-0"></span>**Preparations**

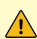

**CAUTION:** Before you start with the installation:

- Please check the packaging and verify that all items are included.
- Make sure that you have all the necessary documentation and knowledge to install this device.
- Check the condition of the device.

#### <span id="page-11-1"></span>**Qualified service engineer**

Only a qualified service engineer may install the device.

**CAUTION:** An incorrect programming of the wheelchair electronics may cause damage to the devices, or injury to the user.

### <span id="page-11-2"></span>**Tools**

**CAUTION:** Use proper tools to install and adjust the device. The use of improper tools may cause damage to the device.

**CAUTION:** Do not tighten the screws with excessive force.

### <span id="page-12-0"></span>**Installation plan**

Set up an installation plan before beginning the installation. Based on the users' needs and capabilities, this plan should take into account:

- At which position (height, inclination ...) the Scoot Control should be placed.
- How the Scoot Control will be operated: see [Configuration](#page-17-0) on page [17](#page-17-0)
- A robust and reliable positioning. Hard or sudden movements of the wheelchair may not disorganize the installation.

**WARNING:** Protect the device against bumps. Mind damaging the unit and wiring. Make sure that cabling is mounted in such a way that excessive wear and tear is avoided.

**CAUTION:** Avoid hitting obstacles during driving.

**CAUTION:** Any connection must always be secured with all delivered screws. Only use the screws provided in the package.

## <span id="page-13-0"></span>**Installation**

1 Mount the unit with suited mounting parts at the desired location. If necessary, adjust the angle and the height of the handlebar to fit the user's position.

**CAUTION:** You can adjust the position of the handlebar by loosening the screws at the sides of the handles. Afterwards, screw them up again with a maximum torque of 1Nm.

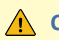

**CAUTION:** Always respect the indicated torque.

- 2 Place and secure all cabling on the wheelchair.
- 3 Connect the cabling to the wheelchair electronics.

**WARNING:** All wheelchair electronics must be switched off during installation.

### <span id="page-13-1"></span>**Mounting bracket**

There are two dedicated mounting parts available for the Scoot Control:

- M015-70 Scoot Control Bracket Set
- M015-71 Scoot Control Bracket Set Short

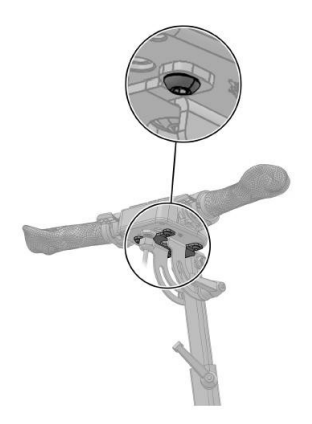

**NOTE:** Fixation of the Scoot Control on the bracket with 4 screws (supplied with the bracket): torque 5Nm.

#### <span id="page-14-0"></span>**Actuator Keypad**

You can connect an external Curtiss-Wright CJSM2 compatible Actuator Keypad to the Scoot Control to control the actuators of the power chair.

See the *Scoot Control User Manual* or contact mo-vis for an overview of the Scoot Control parts and accessories.

Please refer to the *Curtiss-Wright manual SK77981-14 | R-net Technical Manual* for actuator settings and controls.

In the Scoot Control default settings, a key press will send an axis command to the R-netsystem.

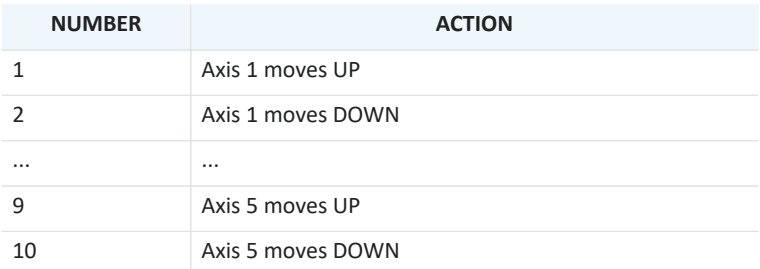

A parameter is available to control 10 axes instead of 5 (see [On-board](#page-20-0) [configuration](#page-20-0) on page 20 for more information).

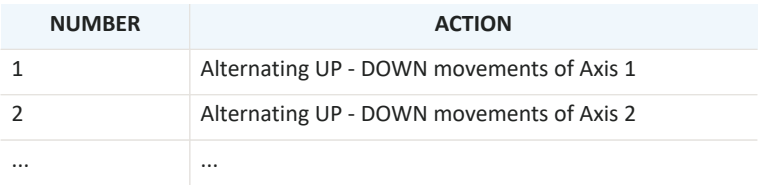

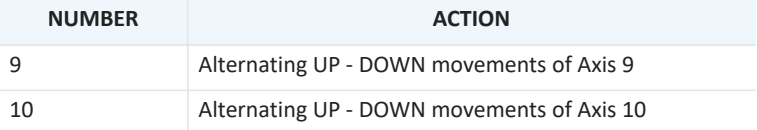

## <span id="page-17-0"></span>**Configuration**

### <span id="page-17-1"></span>**R-net configuration**

#### *R-net parameters for default settings*

Please set the following parameters in **R-net** before using the Scoot Control:

- **Controls** > **Global** > **Power-up Mode**: set this parameter to **Drive** to make sure that you start in the Drive mode when you switch on the Scoot Control.
- **Profile Management** > **Input Device Type**: set this parameter to **Attendant** and choose **No** for **Allow grab**.

See the *Curtiss-Wright manual SK77981-14 | R-net Technical Manual* for more information.

#### *Using the Scoot Control as Attendant Input Device Type*

If the Scoot Control is set as **Attendant**, then the Scoot Control will always start up in the last used profile.

When you press S6 for more than 2 seconds, the **Attendant Profile** will grab the focus. You have **no access to the modes**.

When you press S6 again for longer than 2 seconds, you go back the last used profile and **give the focus back** to the person in the wheelchair.

By default the parameter **Controls** > **Global** > **Profile Button** is set to **Profiles/ Modes** in R-net.

**NOTE:** When you use the Scoot Control as **Attendant Input Device Type**, the attendant **does not have direct access to the modes**. If the attendant wants to adjust the lifts of the power chair, you will have to add an external Curtiss-Wright CJSM2 compatible Actuator Keypad (see [Actuator](#page-14-0) Keypad on page 14 ).

#### *Using the Scoot Control as Universal Input Device Type*

If the attendant wants access to the modes, then you have to set the Scoot Control as **Universal** joystick.

To achieve this, proceed as follows:

- In R-net, set **Profile Management** > **Input Device Type** to **Universal**.
- Change parameter 5 to **Universal**: see On-board [configuration](#page-20-0) on page  $20<sub>1</sub>$  $20<sub>1</sub>$

**NOTE:** It is very important that you change the settings both in the Scoot Control (on-board configuration) and in R-net. Otherwise the Scoot Control will not function properly.

If the Scoot Control is set as **Universal**, then the Scoot Control will always start up in the last used profile.

When you press S6 for more than 2 seconds, you scroll through the profiles **and the mode**s. You can drive in every profile and you can change the seating positions.

To change the seating positions with the Scoot Control:

- Press S6 for more than 2 seconds. You will now scroll through the profiles and the modes. Stop at the seating mode.
- In the seating mode, you can scroll through the different actuators by pressing the handlebar gently. Stop at the desired actuator.
- Move the actuator by pushing the left and right throttle (the actuator will move up/down according to the settings of both throttles).

#### *Using the Scoot Control as Universal Input Device Type, but limiting access to the modes*

It is possible that you want to use the Scoot Control as a **Universal** joystick, but you want the user but **not** the attendant to have access to the seating positions.

In that case, proceed as follows:

- Make sure that **Controls** > **Global** > **Profile Button** is set to **Profiles/ Modes** in R-net.
- Change parameter 4 to **Profile**: see On-board [configuration](#page-20-0) on page  $20<sup>1</sup>$  $20<sup>1</sup>$

**NOTE:** It is very important that you change the settings **both** in the Scoot Control (on-board configuration) **and** in R-net. Otherwise the Scoot Control will not function properly.

### <span id="page-20-0"></span>**On-board configuration**

A number of parameters can be changed on-board, without the use of the mo-vis Configurator Software or peripheral devices.

**WARNING:** Altering the parameters should only be executed by a qualified service engineer.

#### *Enter on-board programming mode*

Proceed as follows:

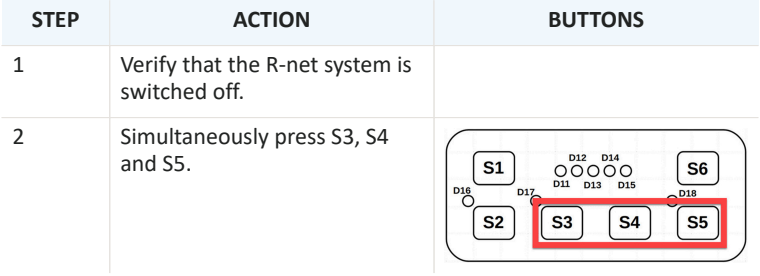

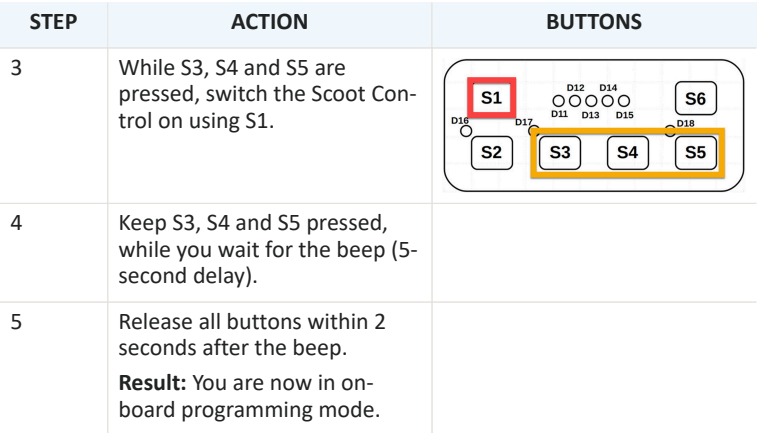

If the steps are not followed correctly, you will enter or abort the programming process. In that case, D11 - D15 will be flashing red.

#### *Select/change a parameter*

Use the following buttons to select/change a parameter:

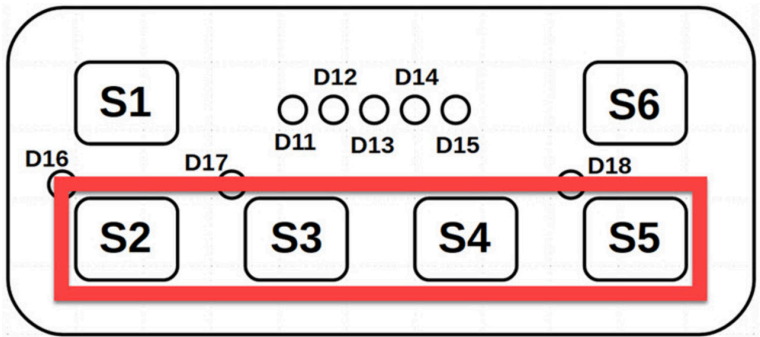

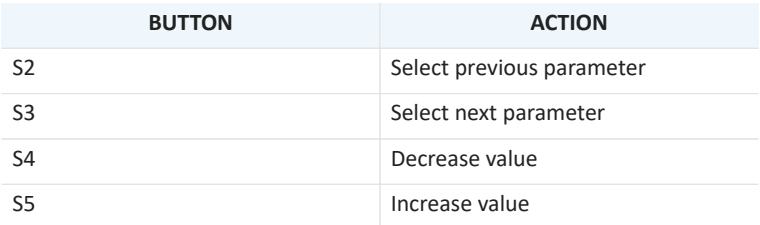

The LEDs of the battery gauge (D11 - D15) indicate the selected parameter/ value:

- Parameter: when the LEDs are green they show parameters 1 to 5.
- Value: when the LEDs are orange the show the parameter *value* 1 to 3.

#### *Save/discard changes*

Press S6 to save the changes. All LEDs of the battery gauge will flash green. Turn the device off and on again.

If the device is switched off without pressing S6, the changes will not be saved.

#### *Parameter settings*

There are 5 available parameters:

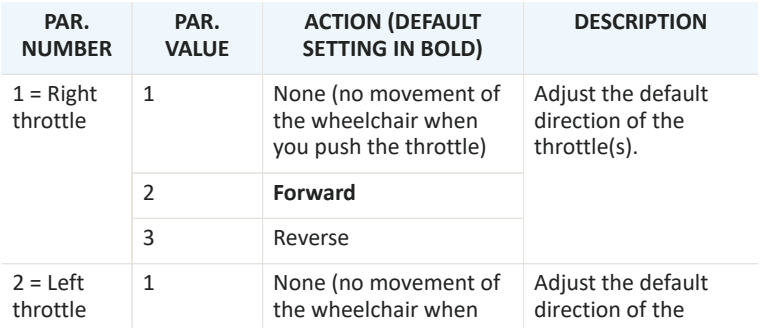

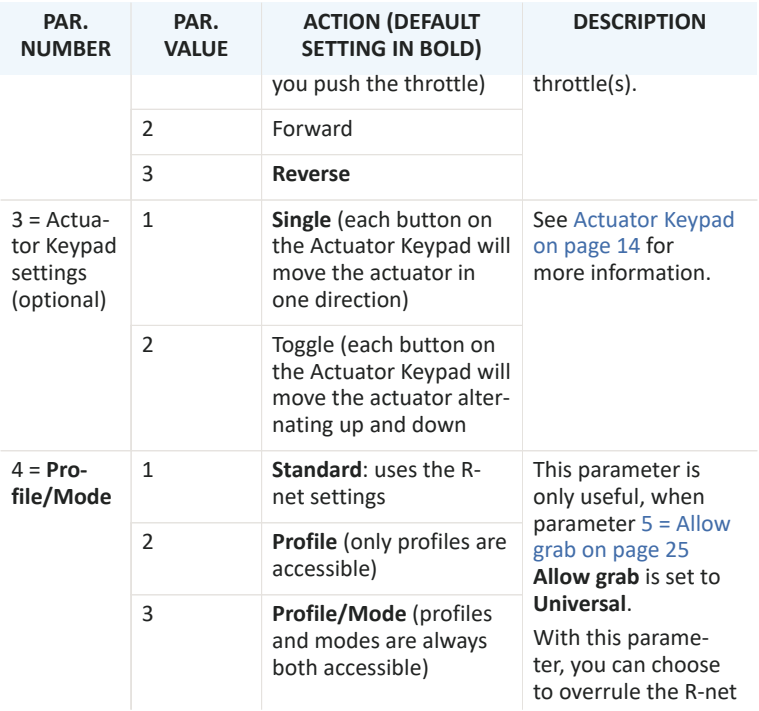

<span id="page-25-0"></span>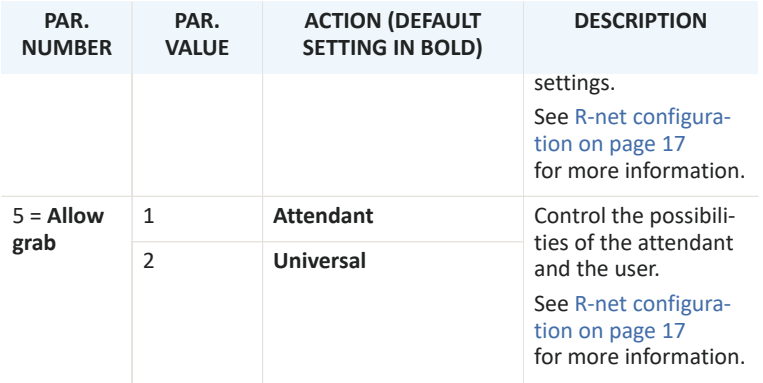

## <span id="page-26-0"></span>**Testing**

After installation of the device, execute the following tests before the wheelchair is delivered or put into service, in according order:

- 1 Check the Scoot Control for [intactness](#page-26-1) on page 26
- 2 [Operational](#page-26-2) test on page 26
- 3 Test [drive](#page-29-0) on page 29
- 4 Stop test on [page](#page-29-1) 29

### <span id="page-26-1"></span>**Check the Scoot Control for intactness**

Check whether:

- 1 The device is not bent or damaged.
- 2 Housing, cabling and all connectors are not damaged.
- 3 The handlebar and throttles return to their default position when moving them respectively to the left and right and up and down.

### <span id="page-26-2"></span>**Operational test**

**CAUTION:** Execute this test only on a level surface, with at least one metre of free space around the wheelchair.

**CAUTION:** The wheelchair may start to move during the test.

1 Press S1 to activate the Scoot Control and the power chair.

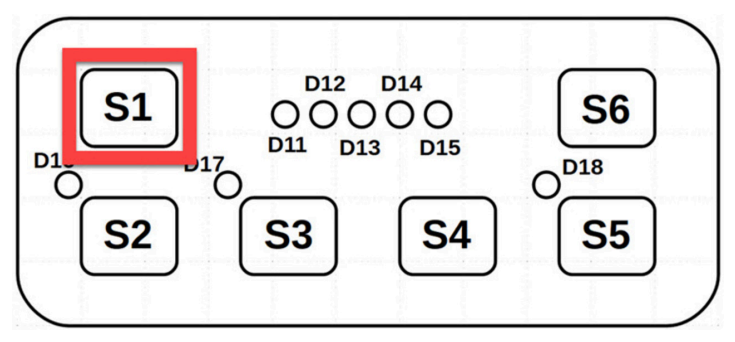

2 Check for any error message.

**TROUBLE:** You can recognize an error on-board, when D11 and D15 are red, D12 and D14 are off and D13 flashes. The number of flashes indicates the error. See Error [codes](#page-37-0) on page 37

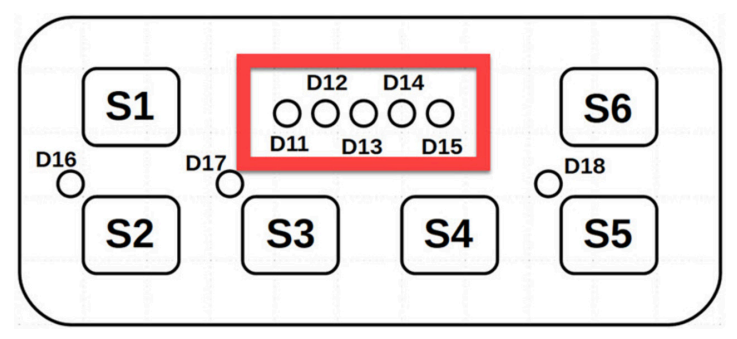

- <span id="page-28-0"></span> Move the handlebar slowly to the a side until you hear the parking breaks switch off.
- <span id="page-28-1"></span> Immediately release the handlebar. You should hear the parking break react within a few seconds.
- Repeat [3](#page-28-0) and [4](#page-28-1) three times for both sides.
- <span id="page-28-2"></span> Move the throttle slowly down until you hear the parking breaks switch off.
- <span id="page-28-3"></span> Release the throttle. You should hear the parking break react within a few seconds.
- Repeat [6](#page-28-2) and [7](#page-28-3) three times for both throttles.
- Check whether the power on/off button S1 functions properly.

### <span id="page-29-0"></span>**Test drive**

Do a test drive with the wheelchair.

- 1 Check whether the power chair and all its functionalities workcorrectly in all positions the user/attendant may use the Scoot Control.
- 2 Check whether cables or parts may not get damaged or hindered in any possible position of the wheelchair.

### <span id="page-29-1"></span>**Stop test**

Drive full speed ahead and shut down the wheelchair with the power on/off switch.

The wheelchair may not suddenly stop, but must slow down to a gradual stop.

## <span id="page-30-0"></span>**First time use**

During first time use by the user, it is advised that the dealer or service engineer assists and explains the different possibilities to the user and/or his attendant. If needed, the dealer can make final adjustments.

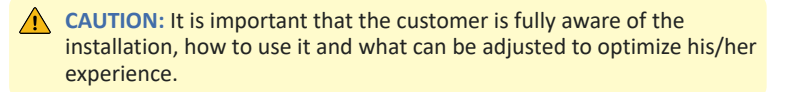

As a dealer, proceed as follows:

- 1 Explain and show the customer how you have executed the installation and explain the functionality of every (new) button.
- 2 Have the user test all positions of the device. If needed, adjust the (position of the) device.
	- Is the Scoot Control and its buttons within easy reach?
	- Can the user safely operate the power chair with the least effort?
	- Is the placement of the device in all available positions optimal for the user?
- 3 Explain the possible problems and how to address them, to the user.
- 4 Draw the user's attention to the following:

**WARNING:** A functional test is needed when the LED light flashes and/or after every incident with the wheelchair or the mo-vis device.

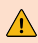

**WARNING:** The device should never be covered or blocked in order to avoid uncontrollable behavior of the joystick and/or the wheelchair.

### <span id="page-32-0"></span>**Calibration**

**CAUTION:** After every change or repair of the device, a qualified service engineer should recalibrate the device in order to guarantee a proper functioning. Otherwise, you should only recalibrate when you experience asymmetrical movements.

#### <span id="page-32-1"></span>**Enter the on-board calibration mode**

Proceed as follows:

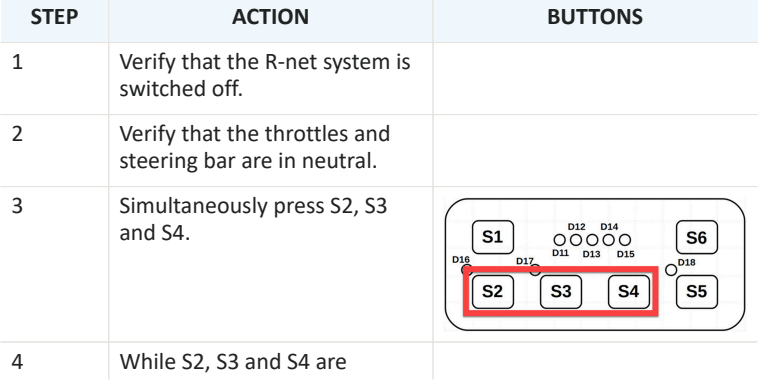

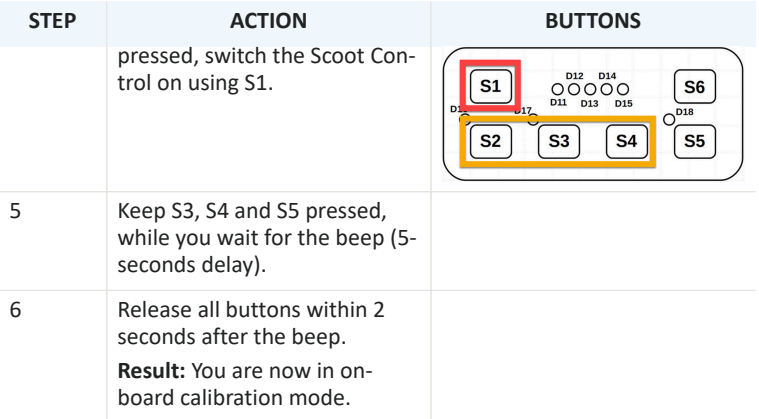

If the steps are not followed correctly, you will enter or abort the calibration process. In that case, D11 - D15 will be flashing red.

#### <span id="page-33-0"></span>**Execute on-board calibration**

The calibration process consists of multiple stages:

- The stage number is indicated by the number of LEDs (D11 D15) in green.
- Each stage can have multiple steps.

• Every time you hear a beep, you should release the handlebar. Only proceed to the next action when you see that the corresponding LED is turned on.

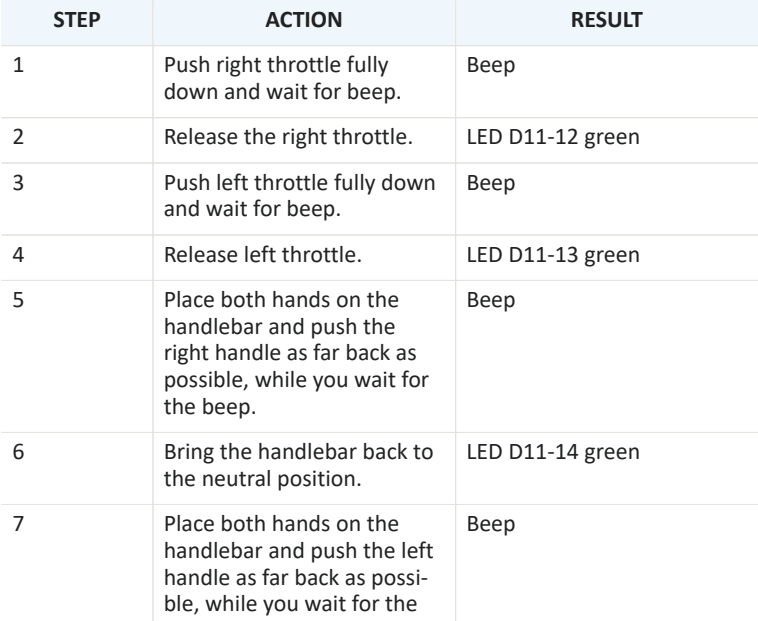

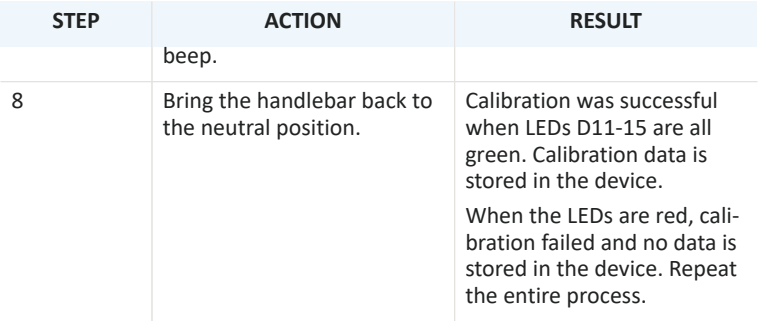

**CAUTION:** If the calibration was successful, please proceed to check if the movement of the wheelchair is symmetrical when moving the handlebar to both sides. Check if the device returns to its default position.

### <span id="page-36-0"></span>**Maintenance**

The device is maintenance-free. Under regular circumstances of use, the device and different parts do not require additional maintenance. Please refer to the *User Manual* of the device for cleaning instructions.

**WARNING:** As dust and dirt could lead to reduced functionality, all parts of the device should be cleaned on a regular basis (monthly) or whenever needed.

### <span id="page-36-1"></span>**Monthly inspection**

Monthly, or whenever needed, check whether:

- All bolts and screws are still firmly tightened.
- There is no damage to any wiring.
- There is no excessive wear to any of the parts.

### <span id="page-36-2"></span>**Yearly inspection**

We advise to have at least yearly a full check of the wheelchair and its operating systems by a qualified service engineer.

### <span id="page-37-0"></span>**Error codes**

**TROUBLE:** When a fault occurs, the LED of the Scoot Control will start to flash. A long delay is followed by a number of flashes with a short delay. Count the number of flashes and look in the table below.

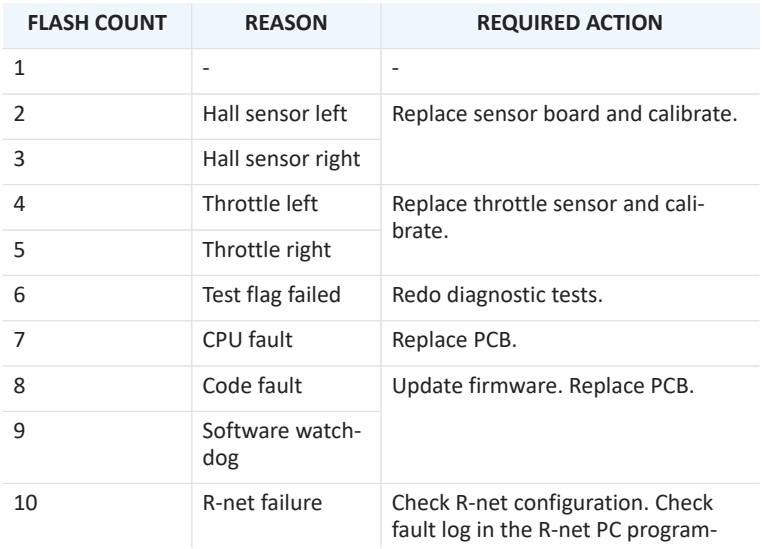

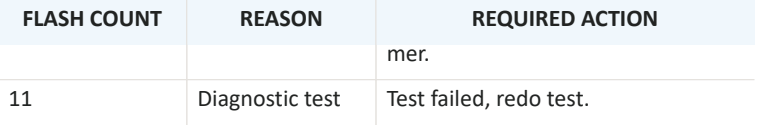

### <span id="page-39-0"></span>**Fault log**

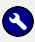

#### **C** TROUBLE:

The system maintains a fault log with counters. The fault log can be accessed via the Configurator Software (dealer level). To do that, please contact mo-vis for further instructions.

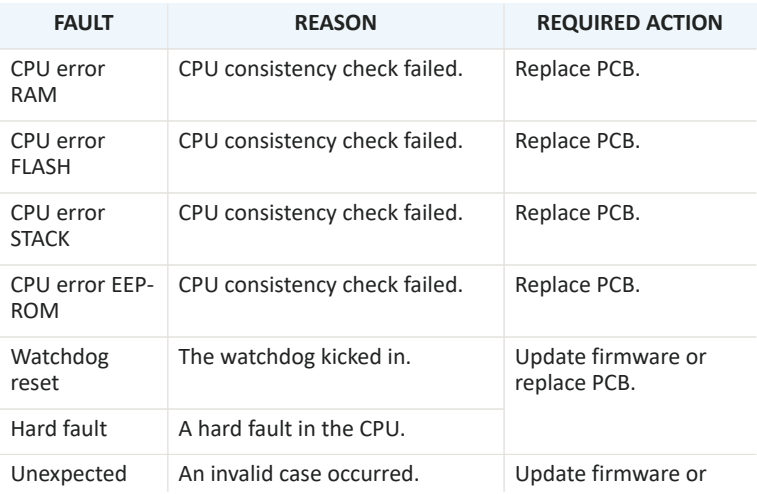

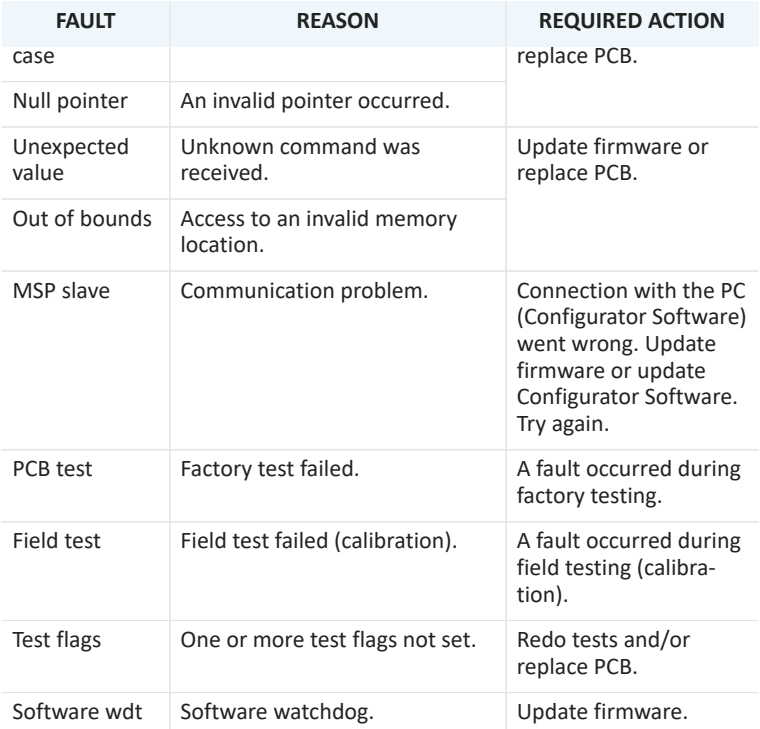

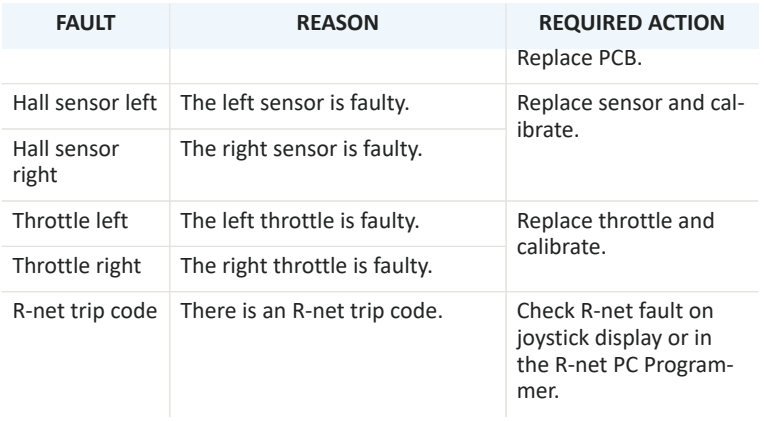

### <span id="page-42-0"></span>**R-net trip codes**

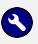

#### **C** TROUBLE:

When a fault is detected by the device, an R-net trip code will be generated. The trip code will be shown on the joystick (if it is present and equipped with a graphic display). The trip code will also be logged in the R-net system and can be investigated using the R-net PC Programmer.

If you want to learn more about trip codes, see the *Curtiss-Wright manual | SK77981-14 R-net Technical Manual*.

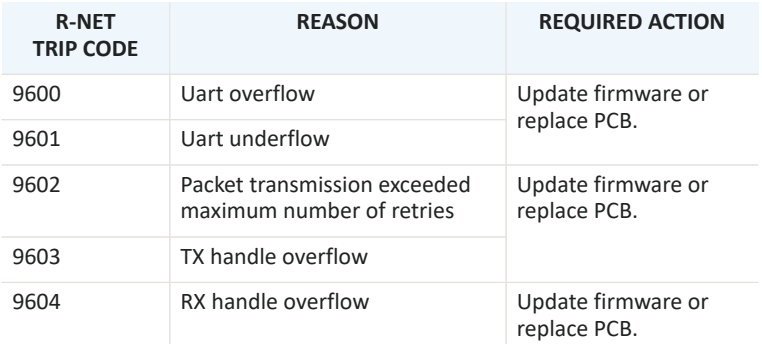

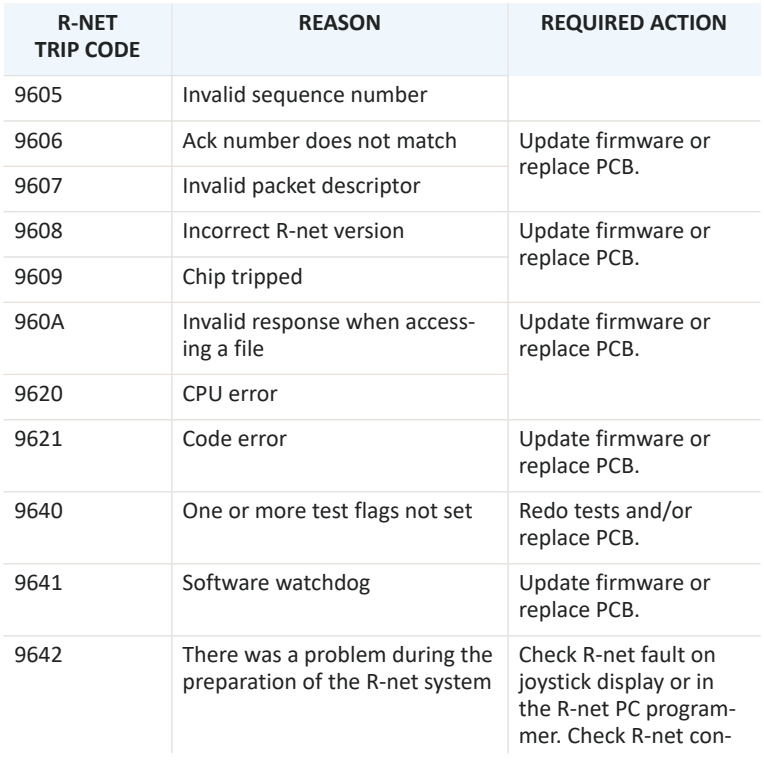

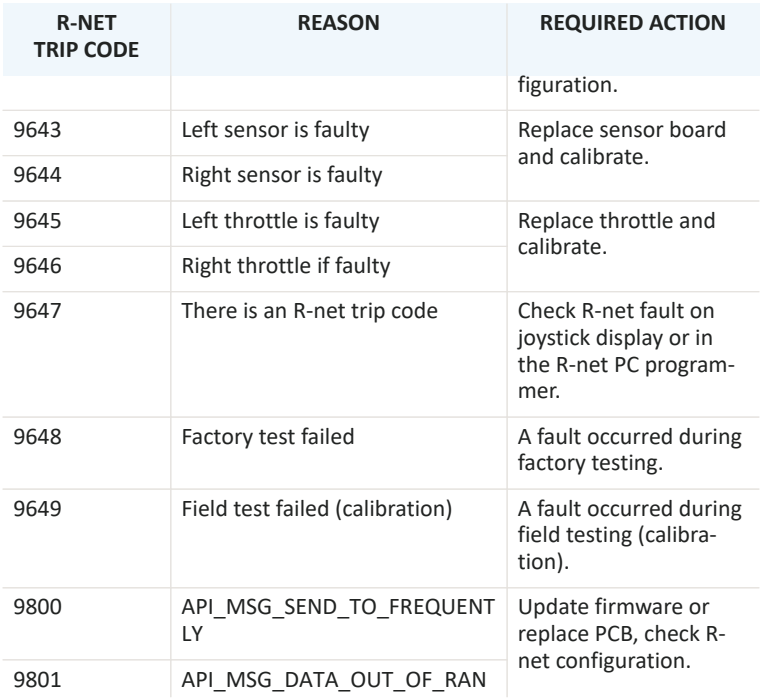

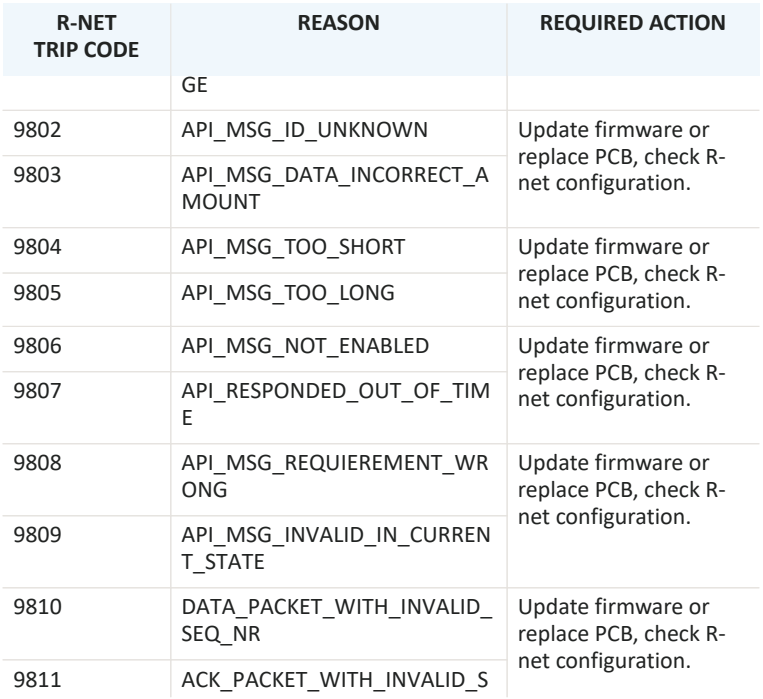

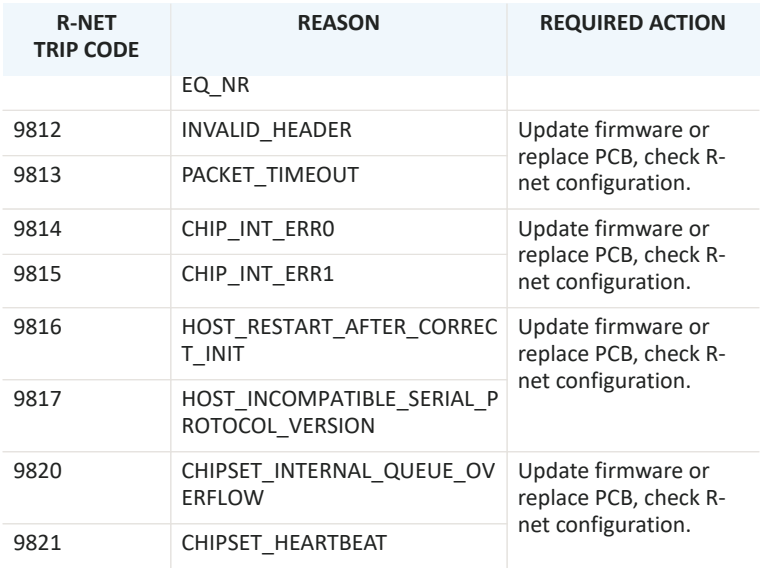

## <span id="page-47-0"></span>**Technical data**

#### <span id="page-47-1"></span>**Product description and code**

- P015-61 Scoot Control R-net
- M015-70 Scoot Control mounting bracket
- P015-65 Scoot Control R-net bundle
- M015-71 Scoot Control short mounting bracket
- P015-66 Scoot Control R-net bundle short
- P016-98 Actuator Keypad Button R-net CJSM2
- P016-99 Actuator Keypad Paddle R-net CJSM2
- P016-88 Actuator Keypad Button R-net CJSM2
- P016-89 Actuator Keypad Paddle R-net CJSM2
- M015-91 Scoot Control keypad bracket set

#### <span id="page-47-2"></span>**Device connectors**

- 3.5 mm stereo jack (actuator panel)
- mini USB connection (internal)
- R-net wheelchair connector

### <span id="page-48-0"></span>**Specifications**

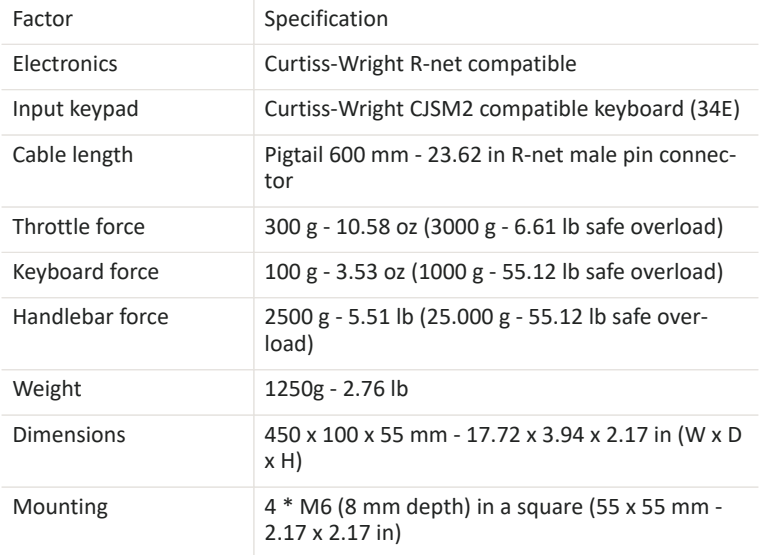

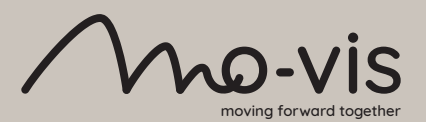

mo-vis bv . Biebuyckstraat 15D . 9850 Deinze - Belgium www.mo-vis.com . contact@mo-vis.com . +32 9 335 28 60

**Go to our website for more information on our products or share your experience with us via email.**

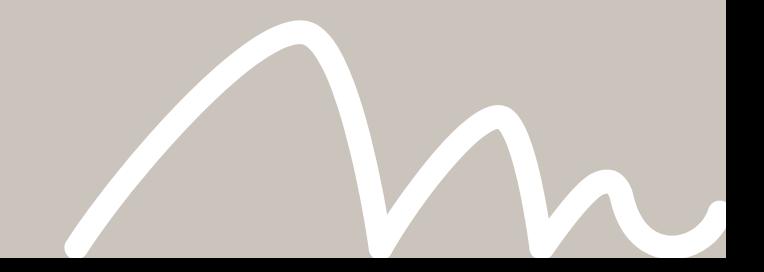